# 西门子S7-1200 PLC与ABB工业机器人以太网通信的研究

王黎平 上海市工业技术学校 上海 200231

摘 要:本文介绍了以太网在工业控制中的特点及一般组建方法,并以西门子S7-1200系列PLC控制器与ABB工业 机器人为实例进行以太网通信的方法研究,即使用西门子TIA博途软件和ABB示教器分别以PROFINET和TCP/IP两种 方式来实现PLC与工业机器人的数据通信。

关键词:西门子S7-1200PLC;ABB工业机器人;以太网通信

### 引言

随着中国从制造大国向制造强国的飞速迈进,工业 机器人的广泛应用也成为了中国制造业发展的重要标志 之一。而以太网通信则是目前工业机器人应用时所涉及 到的不可或缺的技术。当前各品牌的PLC及其远程I/O设 备均配有可与以太网连接的物理接口和通信功能,依靠 着带有由TCP/IP协议而开发的以太网通信功能的PLC控制 单元,可以建立起开放的分布式控制系统。因此掌握S7-1200PLC与工业机器人相互之间的以太网通信方法,然后 再深入地了解S7-1200PLC与工业机器人相互之间的以太 网通信如何实现就显得尤为重要。

1 以太网在工业控制中的特点及一般组建方法

1.1 以太网在工业控制中的特点

工业以太网主要适用于工业生产环境条件中,是基 于Ethernet的高自由度、高性能的强大区域和单元网络。 工业以太网串联起了多个自动化控制系统,并将它们连 入到工业计算机或工业机器人系统工作站等,具有100M 波特率的带交换功能、自适应的快速以太网已应用于工 业现场多年,而1G波特率的以太网技术也日渐成熟。以 太网在工业领域主要具有如下特性:

(1)适应能力强,能够应付工业现场各种恶劣的生 产条件,包括常见的机械环境和复杂的电磁环境等;

(2)安装搭建易,能够轻松满足工业现场的安装需 求,并且具备随时对网络系统进行扩展的能力;

(3)通信时延低,工业控制网络对实时性要求高, 同时需要满足信号的确定性,多采用大带宽、全双工带 交换功能的以太网等[1]。

1.2 以太网TCP/IP的网络组建

基于上述几项以太网在工业控制领域内的特点,在 工业现场通过以太网TCP/IP作为桥梁,搭建起各个设备 和工作单元之间的纽带。实现PLC和工业机器人之间的数 据传输,清晰体现出协议的面向对象技术和高效有序快 速的通信特点。PLC和工业机器人及PC之间通过以太网 交换机组成了数据传输系统。

工业机器人工作站的网络配置清单:西门子S7-1200 系列PLC、ABB IRB系列工业机器人、工业交换机。上述 设备组成的工业网络,能实现延迟小于50ms的以太网自 动数据传输,从而提高了系统网络的实时性与稳定性。

2 PLC 与工业机器人的以太网通信方式

2.1 利用PROFINET实现PLC与机器人数据通信

(1)系统功能配置要求

机器人与PLC之间进行PROFINET通信的前提是 两者硬件均支持PROFINET协议并包含对应接口,例 如CPU1215C DC/DC/DC、订货号为6ES7 215-1AG40- 0XB0、固件版本为V4.4带有PN接口的PLC。

同 时 在 机 器 人 控 制 器 系 统 配 置 中 也 需 要 包 含 PROFINET协议的选项,按照机器人在通信系统中的层 级,选项分为888-2和888-3两种,两者区别在于888-2既 能够做主站也能够做从站,而888-3只能够做从站,这两 者之间只能选择其一。硬件接口上使用的是控制柜自带 的网络接口WAN、Lan2或是Lan3,无增加额外硬件的 需求。

(2)获取GSD文件

G S D文件又叫"通用站描述文件",当涉及到 PROFINET通信时会使用到GSD文件,主要用于描述某个 设备的主要特征属性。它通常包含了产品的生产厂商和 设备的名称、硬件和软件的版本号、所支持的波特率和 监视的时间间隔等产品信息。该描述文件其实是告诉了 网络内的其他设备,本设备的具体作用是什么,可以实 现哪些功能。是基于PROFINET的设备之间配置通信时所 必须的驱动文件[2]。

在RobotWare中提取出机器人的GSD文件主要有两种 方法,一种是通过示教器导出GSD文件,另一种是通过 RobotStudio导出GSD文件。

①在示教器中,获取profinet的GSD文件方法如下:

进入主菜单,打开"FlexPendant资源管理器",找 到RobotWare的文件夹目录,找到如下路径:

…\utility\service\GSDML

②在RobotStudio中,获取profinet的GSD文件方法 如下:

打开 r o b o t s t u d i o , 在 " a d d - i n s" 下, 找到 "robotware",右击点开"数据包文件夹",找到以下 路径:

…\DistributionPackages\ABB.RobotWare6.08.0134\ RobotPackages\RobotWare\_RPK\_6.08.0134\utility\service\ **GSDML** 

找到需要的GSDML文件后,再用U盘从RobotStudio 软件中拷贝出来即可。

(3)PLC组态

打开博途软件,点击正上方"选项",再选中"管 理通用站描述文件(GSD)",再弹出的对话框中点击 "…",找到GSD文件所在的文件夹,选中后再点击 "安装",完成硬件目录更新。

在右边硬件目录中, 找到"BASIC V1.4", 将其与 PLC进行组态,并使IP地址在同一网段,本文中的机器人 作为从站,PLC作为主站。

双击"BASIC V1.4",将右侧的I/O接口,添加进 来,根据实际情况,设置好数据数量。

(4)机器人系统配置

在控制面板中,点击"配置",点击"主题", 选中"Communication",点击"IP Setting",选中 "PROFINET Network",双击"PROFINET Network", 设 置 连 接 控 制 器 的 以 太 网 口 " L A N 3 " , I P 地 址 (192.168.0.2)与PLC组态一致,如图1所示。

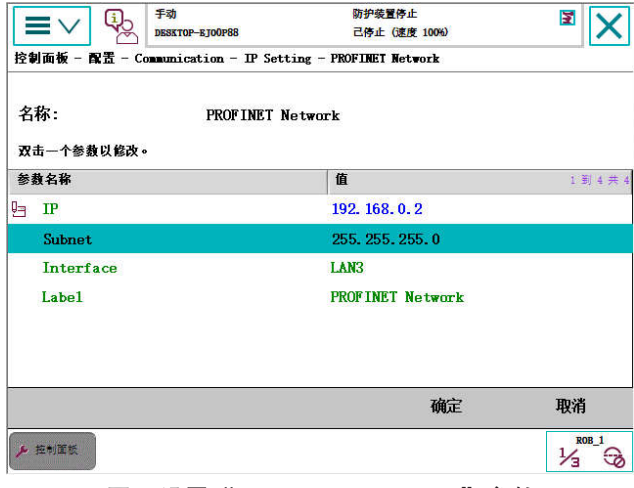

图1 设置"PROFINET Network"参数

在控制面板中,点击"配置",点击"主题", 选中"I/O",点击"Industrial Network",选中 "PROFINET"进行编辑,修改"PROFINET Station Name"为"ABBRobotIO",需与PLC组态中一致,如图 2所示。

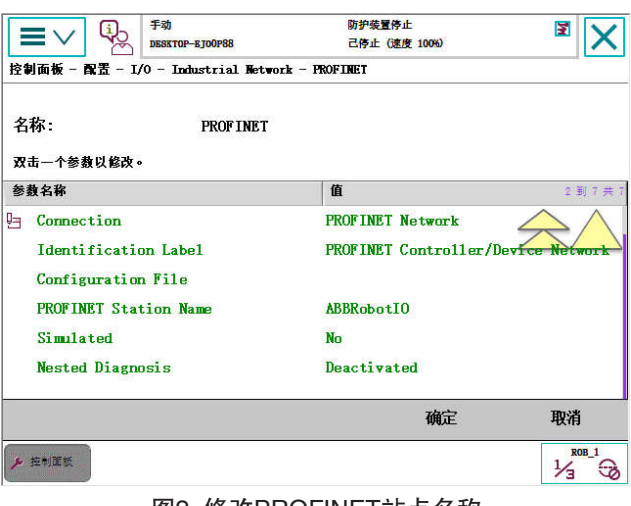

## 图2 修改PROFINET站点名称

点击"PN Internal Device",进入修改输入输出数 量界面,设置输入、输出点的数量必须和与PLC中数据数 量一致。设置完成后,可以根据实际情况继续分配I/O, 分配完毕所有I/O后点击重启即可完成配置[3]。

2.2 利用TCP/IP实现PLC与机器人数据通信

(1)系统功能配置要求

机器人与PLC之间进行TCP/IP通信的前提是在机器 人系统中应配有616-1 PC Interface选项, 通讯网口可使用 LAN, LAN3口或WAN口。

(2)机器人系统配置

在"IP Setting"中,添加一个"PLC TCPIP"的连 接地址, IP地址为192.168.0.2, 确保机器人与PLC的地 址处于同一网段,以太网的接线端口用的是控制器的 "WAN"口, 也可以用"LAN3"。

(3)PLC编程及组态

本文中所使用PLC的 CPU 型号为1215C DC/DC/DC, 订货号为6ES7 215-1AG40-0XB0,固件版本为V4.4。设置 PLC的IP地址:192.168.0.1。

在有PLC硬件的情况下,使用博途软件,在PLC 1215C中建立开放式用户通信并组态参数。PLC作为服务 端,工业机器人控制器作为客户端。建立接收和发送数 据块,数据类型均为由8个字符型Char组成的元素。

在PLC的主程序中,调用开放式用户通信指令块 "TRCV\_C"和"TSEND",在"TRCV\_C"中,设置好相 关的组态参数(端口号、机器人IP地址等),如图3所示。

# 机械与电子控制工程·2023 第5卷 第6期

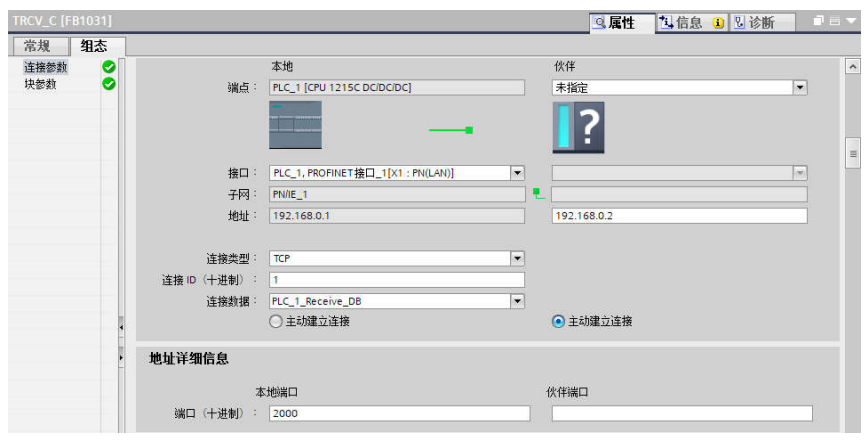

图3 设置组态参数

编制建立通信、接收数据、发送数据的梯形图,如 图4所示。本部分功能是实现接收来自机器人控制器8个 单位的字符串数据(地址从DBX0.0起始)和发送给机器 人控制器8个单位的字符串数据(地址从DBX8.0起始)。

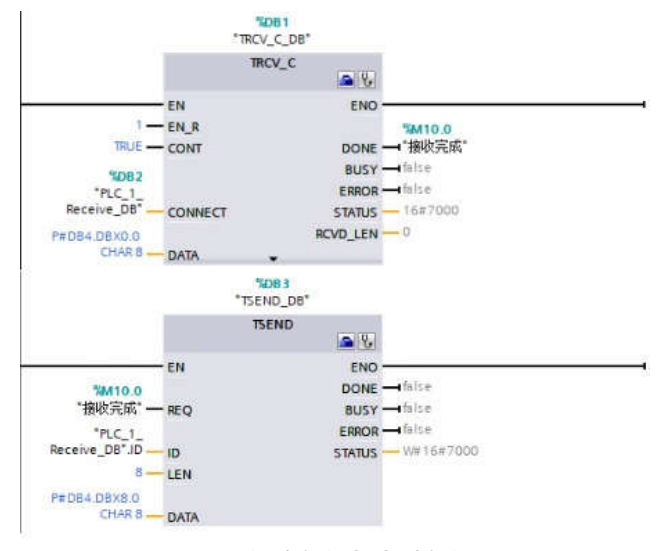

### 图4 接收数据与发送数据

(4)编制机器人程序

在机器人示教器中,使用socket通讯指令,完成客户 端的数据发送和接收,附上程序注释如下表:

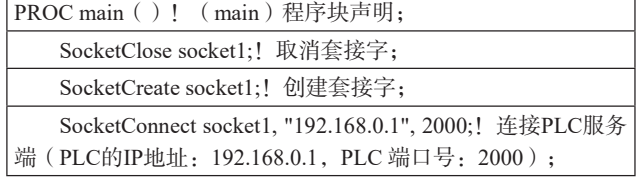

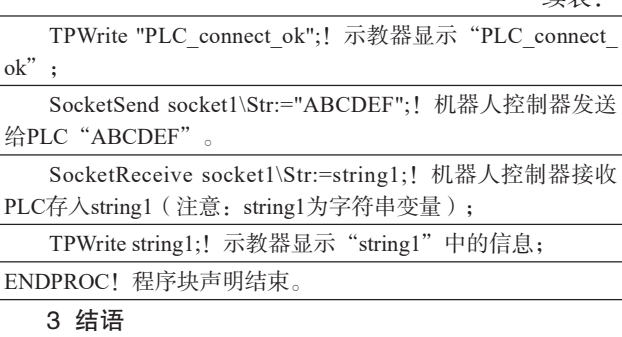

在《智能制造2025》和《工业4.0》的大背景下,在 工业控制现场,经常会出现需要多台设备之间互通互联 来实现生产目的,而作为传统工业自动化的三大支柱之 二,PLC和工业机器人的通信交互尤为典型。本文中介绍 了以太网在工业控制中的特点及组建方法,并以西门子 S7-1215C PLC和ABB工业机器人为例,详细研究了通过 两种不同的以太网通信方式完成西门子PLC与ABB机器人 之间的通信,实现了两者之间的I/O控制和数据传输。

#### 参考文献

[1]孙立宁.许辉.王振华.陈国栋.工业机器人智能化 应用关键共性技术综述[J].振动.测试与断.2021.4102:211- 219+406.

[2]贾会会.基于工业机器人的智能制造单元设计[J].今 日制造与升级.2021.04:41-42.

[3]欧阳华兵.智能制造技术的研究现状与发展趋势[J]. 上海电机学院学报,2020,21(06):10-16+23.

续表: